# Catalyst 9800 — новая классика WLAN

Разворачивание, настройка и использование виртуального беспроводного контроллера Catalyst 9800

Спасибо за подключение! Мы скоро начнем трансляцию.

cisco

### Докладчик

Роман Подойницын Consulting engineer Cisco CX Russia

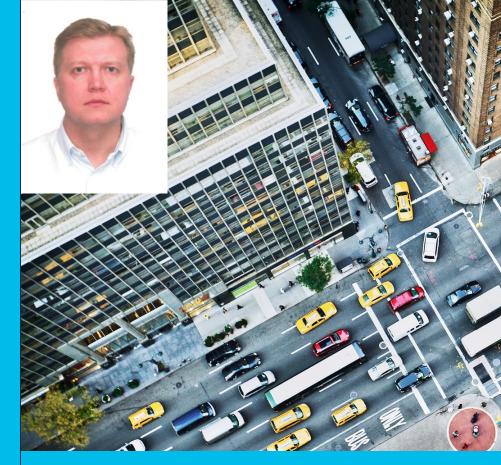

#### ıı|ıı|ıı cısco

© 2021 Cisco and/or its affiliates. All rights reserved. Cisco Public

# План сессии

Введение Варианты внедрения Внедрение в Private Cloud Внедрение в Public Cloud

### New Cisco Catalyst 9800 Series Wireless Controllers

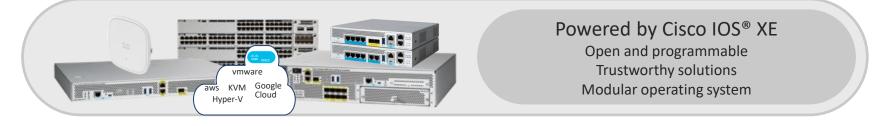

| Always on                                                                                                    | Secure                                                                                                    | Deploy anywhere                                                                                                    |
|----------------------------------------------------------------------------------------------------|----------------------------------------------------------------------------------------------------|----------------------------------------------------------------------------------------------------|
| <ul> <li>Software updates with no disruption</li> <li>Rolling Access Point (AP) upgrades</li> <li>Seamlessly add new AP models</li> </ul> | <ul> <li>Detect encrypted threats with Cisco<sup>®</sup><br/>Encrypted Traffic Analytics (ETA)</li> <li>Automate macro and micro<br/>segmentation with Cisco Software-<br/>Defined Access (SD-Access)</li> <li>WPA3 support</li> </ul> | <ul> <li>On-premises, private or public cloud,<br/>embedded wireless on a switch</li> <li>Scale as you grow</li> </ul> |

### Catalyst 9800 Wireless Controller Deploy @ Any Scale

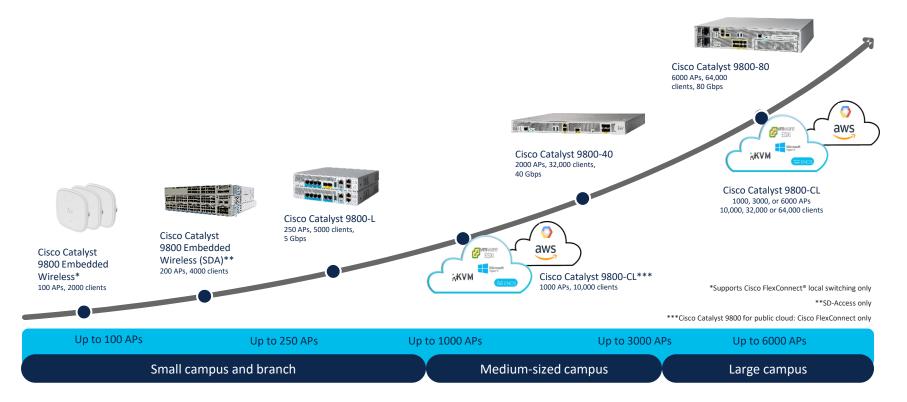

# Deployment Models

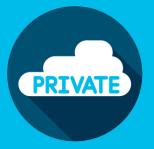

# Someone said Cloud??

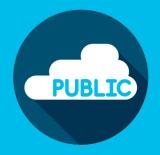

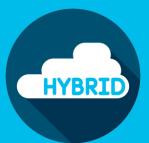

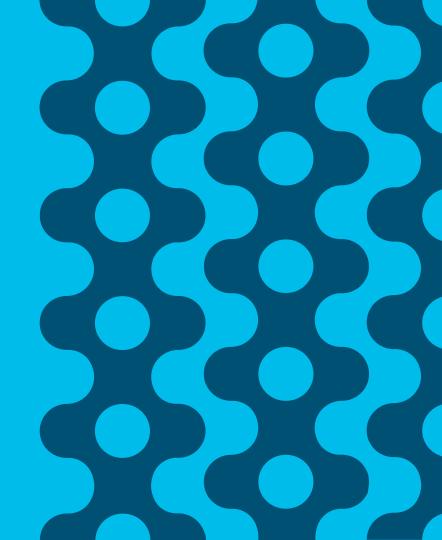

### Some definitions first...

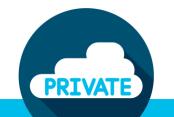

- You have exclusive access to dedicated DC virtualized or physical resources
- The resources are on-prem
   DC or hosted by a
   colocation provider
- WLC as a Virtual Machine

You don't own the infrastructure (computing, storage, networking).

PUBLIC

 WLC is consumed as Infrastructure as a Service (laaS)

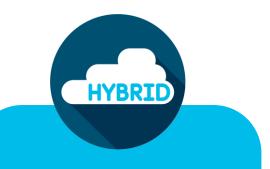

Simply the reality...

 You will have both Private and Public cloud deployments for some time

# Catalyst 9800 Cloud - Traditional Use Cases

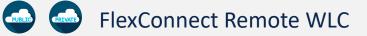

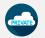

Remote Teleworker WLC

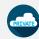

**Guest Anchor WLC** 

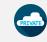

Local Controller WLC

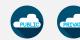

Testing & Proof of Concept

- Self-Education
- Lab Testing
- Practice Change Management Procedures

### Catalyst 9800 Cloud - Design Options

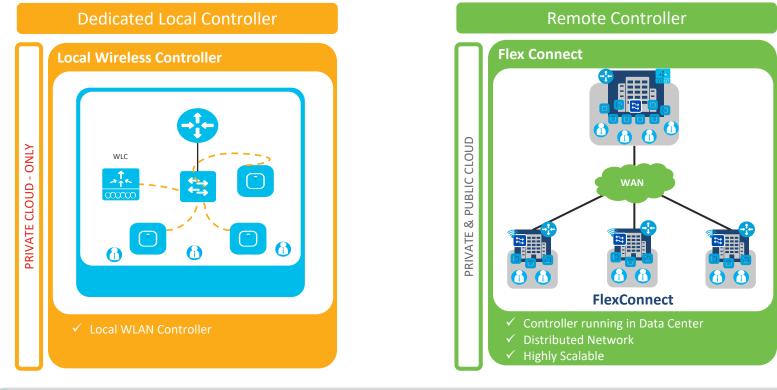

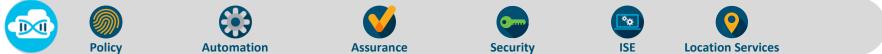

# Catalyst 9800 Cloud - Remote Controller

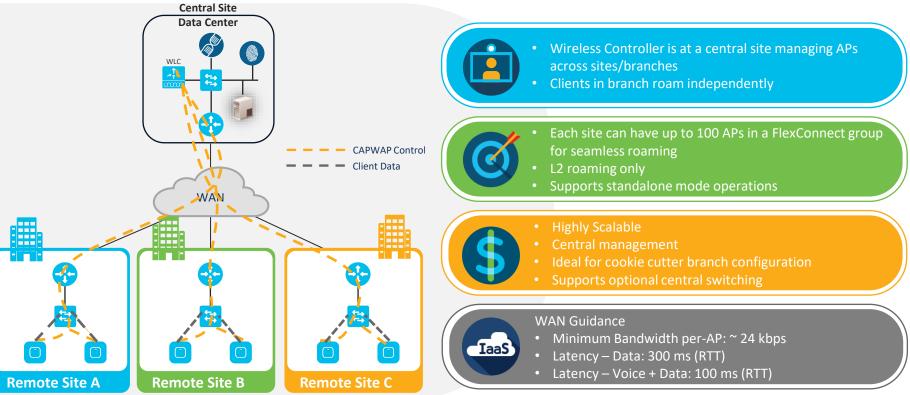

# Вопросы?

© 2021 Cisco and/or its affiliates. All rights reserved. Cisco Public

Private Cloud Deployment

# Catalyst 9800 Private Cloud Deployment

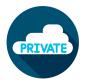

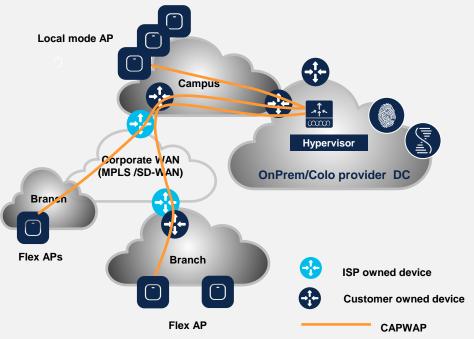

#### Value Prop:

- Deploy wireless controller where you want it, how you want it
- All AP modes supported (Local, Mesh, Flex, SDA)
- Feature parity with appliance (exception GuestShell)

#### Support

- VMware ESXi
- Microsoft Hyper-V
- KVM and ENCS
- Wi-Fi 6, Wave2 and Wave1 APs \*
- Centrally switched traffic <= 2.1 Gbps
- ESXi vCenter or KVM Virt-Mgr for VM provisioning
- Automated VM bootstrap flow (ESXi vCenter only)

\* Refer to Software Compatibility Matrix

# Differences between AireOS vWLC vs C9800-CL on Private Cloud

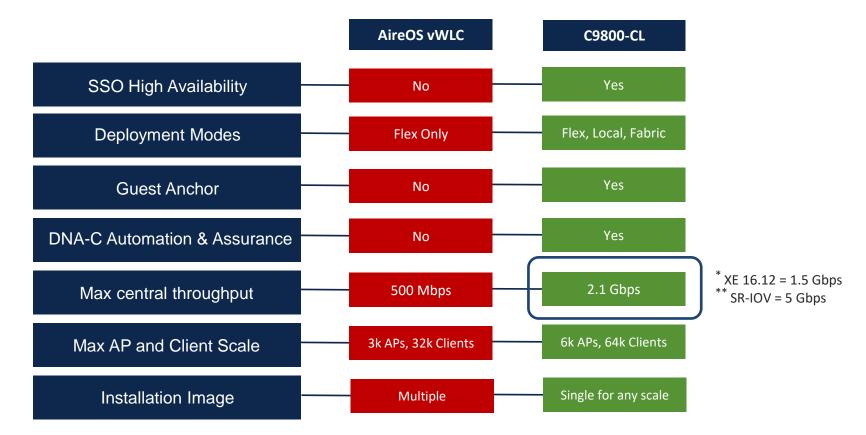

# Catalyst 9800 Private Cloud Capabilities

# **?**

#### Management Support

- Cisco DNA Center = Yes
- Prime Infrastructure = Yes

#### **AP Modes Supported**

- Local & SD Access Fabric = Yes
- FlexConnect Central Switching = Yes
- FlexConnect Local Switching = Yes
- Mesh = Yes

#### Feature Support

- SSO = Yes
- N+1 = Yes
- Anchor Controller = Yes
- Foreign Controller = Yes
- mDNS Gateway = Yes

#### **Location Services**

- Cisco DNA Spaces = Yes
- Cisco CMX = Yes

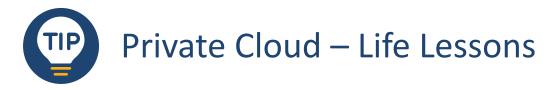

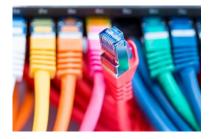

• Deploy using the tested interface configuration.

|                     | Recommended Use  |                        | Port Group Config | C9800-CL Config  |
|---------------------|------------------|------------------------|-------------------|------------------|
| Device Management   | GigabitEthernet1 | Service Port (OOB)     | VLAN              | Routed Interface |
| Wireless Management | GigabitEthernet2 | WMI & Wireless Clients | Trunk             | L2 Trunk         |
| High Availability   | GigabitEthernet3 | Redundancy Port        | VLAN              | HA SSO           |

• Map each interface to a <u>different</u> virtual network! Otherwise, you will introduce a network forwarding loop.

| GigabitEthernet1 | VM Network |
|------------------|------------|
| SigabitEthernet2 | Trunk      |

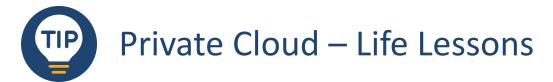

- Reduce WMI routing inconsistencies. Don't install a default route on the Service Port (GigabitEthernet1).
  - Install routes that are targeted.
- When configuring a trunk, define the allowed VLANs.
  - Don't permit/trunk all VLANs.

| 🍰 trunk - Edit Settings |                   |                 |
|-------------------------|-------------------|-----------------|
| General                 | VLAN type:        | VLAN trunking - |
| Advanced                | VLAN trunk range: | 200-210         |
| Security                |                   |                 |
| Traffic shaping         |                   |                 |
| VLAN                    |                   |                 |

- GUI HTTPS certificate issues are easily fixed. Assign the self-signed certificate to the HTTPS process.
  - SSH to C9800-CL
  - show running-config | section trustpoint
  - no ip http secure-server
  - ip http secure-trustpoint TP-self-signed-<id>
  - ip http secure-server

29800-demo#sh run | sect trustpoint crypto pki trustpoint TP-self-signed-3343909324 enrollment selfsigned subject-name cn=IOS-Self-Signed-Certificate-3343909324 revocation-check none rsakeypair TP-self-signed-3343909324

# Trustpoint – some additional info

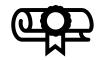

- A Trustpoint is a certificate authority (CA) who you trust, and it is called a trustpoint because you implicitly trust this authority
- Public Key Infrastructure (PKI) provides certificate management in C9800
- By trusting a given self-signed certificate, PKI system will automatically trust any other certificates signed with that trusted certificate.
- This is used for providing certificate management for various functions and protocols such as DTLS , HTTPS , SSH , SSL and so on
- Used on C9800 for: AP Join (DTLS tunnel), HTTPs connection (GUI), Webauth redirection, Mobility Tunnel

# **Trustpoint for AP**

- Trustpoint for AP join secures the connection between WLC and AP
- · You can view this in CLI by using command
  - "show wireless management trustpoint"
  - All Physical appliances will use Manufacturing Install Certificate (MIC) by default
  - All virtual appliances use (Self-signed Certificate (SSC)

#### **Physical Appliance**

C9800-l-C#<mark>show wireless management trustpoint</mark> Trustpoint Name : CISCO\_IDEVID\_SUDI Certificate Info : Available Certificate Type : MIC Private key Info : Available FIPS suitability : Not Applicable

#### Virtual Appliance

WLC#show wireless management trustpoint Trustpoint Name : ewlc-tp1 Certificate Info : Available Certificate Type : SSC Certificate Hash : c347ed2b4a9db7c4c582e676842a77d5ba27c63e Private key Info : Available FIPS suitability : Not Applicable

### Simplified Day 0 Experience Standard across all form factors

#### Same DAY zero GUI across all flavors of the Catalyst 9800 Wireless Controller

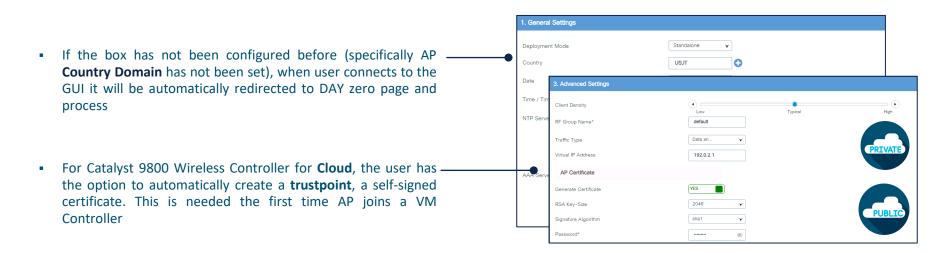

After going through DAY 0 APs and clients can immediately join!

# 9800-CL on Private Cloud – DAY 0 GUI caveats

• Day 0 guided flow assumes that the box has **two separated interfaces** (one for device management and one for wireless management) and that the **first login happens on the device management** (out of band) interface.

| ← → C ▲ Non sicuro   https://10.58.55.14/webui/#   | /dayzeroWireless                                    |                                                                                                    |
|----------------------------------------------------|-----------------------------------------------------|----------------------------------------------------------------------------------------------------|
| 🗰 App 📃 Vimlab 🎎 Wireless - Support 🗅 Software Dou | vnload                                              |                                                                                                    |
| Configuration Setup W                              | /izard                                              | • Gig #1 is the Device Management interface:                                                                                                    |
| 1. General Settings                                |                                                     | WLC#sh run int gig 1<br>Building configuration                                                                                                    |
| NTP Servers                                        | Enter NTP Server                                    | barraring contrigaration in                                                                                                    |
| AAA Servers                                        | Added NTP servers                                   | Current configuration : 135 bytes<br>interface GigabitEthernet1<br>no switchport<br>ip address 10.58.55.14 255.255.255.0<br>negotiation auto<br>no Mop enabled<br>page on systed |
| Wireless Management                                | Settings                                            | no mop sysid<br>end                                                                                                    |
| Port Number<br>VLAN*<br>IPv4                       | GigabitEthernet2  GigabitEthernet2 GigabitEthernet3 | • For Wireless Management interface you cannot chose the same Gig #1                                                                                                    |
|                                                    |                                                     |                                                                                                    |

- If you want to use only one interface, you need to skip DAY 0 guided flow and configure the initial settings via console. For more info please check the Deployment Guide <u>here</u>
- Don't forget to create a default route and to manually generate the truspoint C9800(config-if)#ip route 0.0.0.0 0.0.0.0 172.20.229.1
   C9800#wireless config vwlc-ssc key-size 2048 signature-algo sha256 password 0 <pwd>

# Private Cloud: Linux KVM

## **KVM Specifications**

Supported Linux distribution: RHEL 7.1 (minimum), Ubuntu 16.04 LTS (minimum)

| Model Configuration                                                 | Small (16.12+)              | Medium (16.12+)             | Large (16.12+)              |
|---------------------------------------------------------------------|-----------------------------|-----------------------------|-----------------------------|
| Maximum Access Points                                               | 1,000                       | 3,000                       | 6,000                       |
| Maximum Clients Support                                             | 10,000                      | 32,000                      | 64,000                      |
| Minimum Number of vCPUs                                             | 4                           | 6                           | 10                          |
| Minimum Memory (GB)                                                 | 8                           | 16                          | 32                          |
| Required Storage (GB)                                               | 16                          | 16                          | 16                          |
| Virtual NICs (vNIC)<br>3 <sup>nd</sup> NIC is for High Availability | 3                           | 3                           | 3                           |
| vNIC driver                                                         | VIRTIO                      | VIRTIO                      | VIRTIO                      |
| Virtual bridge                                                      | OVS<br>Linux bridge (brctl) | OVS<br>Linux bridge (brctl) | OVS<br>Linux bridge (brctl) |

# **KVM Specifications**

Supported Linux distribution: RHEL 7.1 (minimum), Ubuntu 16.04 LTS (minimum)

|                    | Low Throughput<br>(IOS XE 16.12+) | High Throughput<br>(IOS XE 17.3+) |
|--------------------|-----------------------------------|-----------------------------------|
| SR-IOV Support     | No                                | Yes                               |
| SR-IOV NIC Support | No                                | Intel x710<br>Cisco Intel x710    |
| Max Throughput     | 2.1 Gbps                          | 5 Gbps                            |
| Snapshot           | No                                | No                                |
| NIC Teaming        | No                                | No                                |
| L2 LAG             | No                                | No                                |

For KVM, check if your Intel/AMD Processor supports virtualization: egrep -c '(vmx|svm)' /proc/cpuinfo

0: Processor doesn't run virtualization 1 (or more): Processor supports virtualization. Ensure it's enabled in BIOS

### **SR-IOV**

- SR-IOV allows a single PCIe physical device to appear as multiple separate physical devices to the hypervisor or the guest operating system
- A virtual machine can use an SR-IOV virtual function for **networking** 
  - Removes CPU from moving the data between physical NIC and VM (DMA directly to VM)
  - Bypassing the VM kernel for networking reduces latency and improves CPU efficiency
- With a high (enhanced) throughput profile, up to 5 Gbps can be reached on ESXi and KVM with the right set of network cards and resources (SR-IOVenabled NIC card)

# **KVM Deployment and File Format Options**

- Customer can use the provided .iso or .qcow2 image to deploy C9800-CL on KVM
- There are multiple ways to bootstrap the VM on KVM:
  - Create an iso for the configuration file and attach it as an IDE CD
  - Create a VM with with virst-install command
  - Use virt-manager leveraging the qcow2 or iso image
- File format types available from Cisco:
  - Cisco C9800 deployment .qcow2 disk C9800-CL-universalk9.BLD\_V\*\*\*.qcow2
  - Cisco C9800 deployment .iso disk C9800-CL-universalk9.BLD\_V\*\*\*.iso
  - Cisco C9800 Upgrade image (bin) C9800-CL-universalk9.upgrade\*\*\*.bin
- The following features are enabled at bootstrap by default:
  - http/https server, scp, ssh, netconf-yang

|          | new VM (on cisco)                                            |
|----------|--------------------------------------------------------------|
| Vame     | Create a new virtual machine                                 |
|          | Connection: QEMU/KVM                                         |
|          | Choose how you would like to install the operating system    |
|          | <ul> <li>Local install media (ISO image or CDROM)</li> </ul> |
|          | <ul> <li>Network Install (HTTP, FTP, or NFS)</li> </ul>      |
| -        | O Network Boot (PXE)                                         |
| <u> </u> | Import existing disk image                                   |
| 2        | Architecture options                                         |
| -        | Cancel Back Forward                                          |

## C9800-CL bootstrap flow with KVM

- Example using VIRT Manager and .iso image
- The workflow for deploying a VM is similar for ESXi vCenter and direct host

On Virtual Machine Manager select "Create New Virtual Machine"

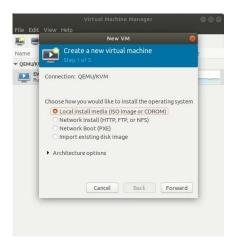

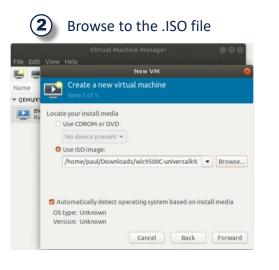

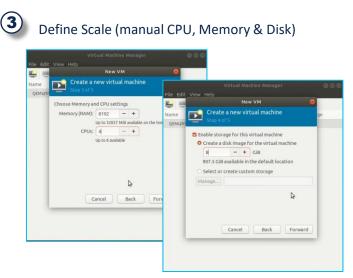

# C9800-CL bootstrap flow with KVM

Example using VIRT Manager and .iso image

#### Create Name and Customize

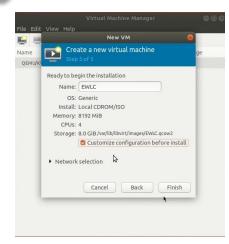

#### Select 'Customize configuration before install'

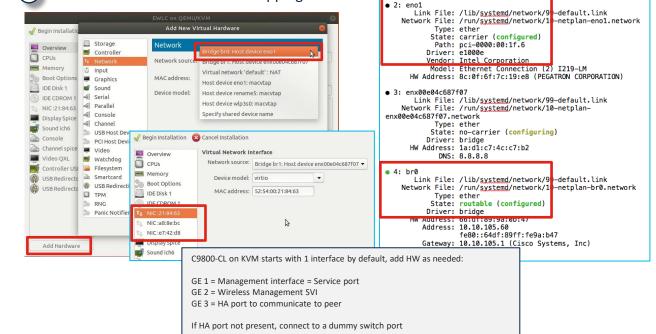

#### 5 Customize Hardware and NIC Mapping

paul@desktop:~/Downloads\$ networkctl status -a

# Private Cloud: Microsoft Hyper-V

# Microsoft Hyper-V Specifications

Supported Hypervisor: Windows Server 2016 & 2019; Windows Server Core 2016 & 2019

|                                                                       | Small (17.1+) | Medium (17.1+) | Large (17.1+) |
|-----------------------------------------------------------------------|---------------|----------------|---------------|
| Maximum Access Points                                                 | 1,000         | 3,000          | 6,000         |
| Maximum Clients Support                                               | 10,000        | 32,000         | 64,000        |
| Minimum Number of vCPUs                                               | 4             | 6              | 10            |
| Required Memory (GB)                                                  | 8             | 16             | 32            |
| Recommended Storage (GB)                                              | 16            | 16             | 16            |
| Virtual NICs (vNIC) -<br>3 <sup>nd</sup> NIC is for High Availability | 2 / (3)       | 2 / (3)        | 2 / (3)       |
| Max Throughput                                                        | 2.1 Gbps      | 2.1 Gbps       | 2.1 Gbps      |

UHDX dynamic resizing is not supported by C9800-CL. Static VHDX is supported .

□ (VHDX is the only disk type supported by Gen-2 Hyper-V)

## Generation1 or Generation2 for C9800-CL

• C9800-CL is Supported on both Gen1 and Gen2 type of Hyper-V VM

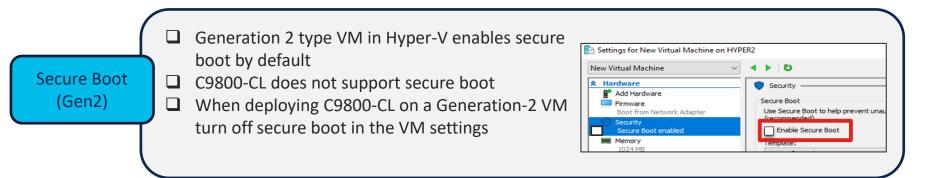

Serial console Serial console is not supported by Hyper-V. However, you can use 3rd party application like Named Pipes for serial console on a Generation1 VM

# Generation 2 VM, serial console can't be created using 3rd party application as it doesn't support COM port.

# **MAC** Spoofing

Enable MAC address spoofing for VM management/data mapping interface.

The Hyper-V vSwitch learns MAC addresses and forwards traffic based on MAC address destination.

|                                                                             |                          | Settings for 9800-CL on HYPER2 —                                                                                                    | $\times$ |
|-----------------------------------------------------------------------------|--------------------------|----------------------------------------------------------------------------------------------------|----------|
|                                                                             |                          | 9800-CL 🗸 🖌 🖸                                                                                                    |          |
| 📲 Hyper-V Manager                                                           |                          | Advanced Features                                                                                                    | ^        |
| File Action View Help                                                       |                          | Add Hardware                                                                                                    |          |
| 🗢 🌩 🖄 💼 🖬 🖬                                                                 |                          | BIOS  Boot from CD MAC address Boot from CD Dynamic                                                                                                    |          |
| Hyper-V Man                                                                 | Actions                  | Security     Static                                                                                                    |          |
| D-PC Virtual Machines<br>Name State CPU Usage Assigned Memory Uptime Status | JD-PC                    | Key Storage Drive disabled                                                                                                    |          |
| C9800-CL Off                                                                | New                      | 6144 MB                                                                                                    |          |
|                                                                             | 🕞 Import Virtual Machine | T Processor MAC address spoofing allows virtual machines to change the source MAC                                                                      |          |
|                                                                             | Hyper-V Settings         | 4 Virtual processors address in outgoing packets to one that is not assigned to them.                                                                  |          |
|                                                                             | Virtual Switch Manager   | IDE Controller 0                                                                                                    |          |
|                                                                             | 🔬 Virtual SAN Manager    | 🗄 🚍 Hard Drive                                                                                                    |          |
| < C                                                                         | Edit Disk                | 9800-CL.vhdx DHCP guard                                                                                                    |          |
|                                                                             | Inspect Disk             | IDE Controller 1     DHCP guard drops DHCP server messages from unauthorized virtual machines                                                          |          |
| circopoints                                                                 | Stop Service             | DVD Drive pretending to be DHCP servers.     None                                                                                                    |          |
| The selected virtual machine has no checkpoints.                            | × Remove Server          | SCSI Controller                                                                                                    |          |
|                                                                             | O Refresh                | Network Adapter                                                                                                    |          |
|                                                                             | View                     | Nexus-1 Router guard                                                                                                    |          |
|                                                                             | I Help                   | Hardware Acceleration Router guard drops router advertisement and redirection messages from<br>unauthorized virtual machines pretending to be routers. |          |
|                                                                             | Ubuntu_Server_16         | Advanced Features                                                                                                    |          |
|                                                                             | - Connect                |                                                                                                    |          |
| Ubuntu Server 16                                                            | Settings                 | COM 2 Protected network                                                                                                    |          |
|                                                                             | ( Start                  | None Protected in terms of a network disconnection is                                                                                                  |          |
| Created: 8/14/2016 8:58:30 PM Clustered: No<br>Configuration Version: 8.0   | 🔂 Checkpoint             | Diskette Drive detected.                                                                                                    |          |
| Generation: 2                                                               | Move                     | None Protected network                                                                                                    |          |
| Notes: None                                                                 | Export                   | Anagement                                                                                                    |          |
|                                                                             | 🛋 Rename                 | 1 Name<br>-1                                                                                                    |          |
|                                                                             | Delete                   | Integration Services Port mirroring allows the network traffic of a virtual machine to be monitored by                                                 |          |
| C > Summary Memory Networking                                               | 🔀 Help                   | Some services offered copying incoming and outgoing packets and forwarding the copies to another virtual machine configured for monitoring.            |          |
| JD-PC: 1 virtual machine selected.                                          |                          | (b) Checkpoints                                                                                                    |          |

# **VLAN** Tagging

By default, Hyper-V will block packets with a vlan tag
 Allow vlan-tagged packets for the VM connected interface
 Use the Virtual switch manager to set the VLAN ID on the interface

| l Virt                                                                                                    | ual Switch Manager for KEMLABHV01                                                                                                    |
|----------------------------------------------------------------------------------------------------|----------------------------------------------------------------------------------------------------|
| Virtual Switches     New virtual network switch     New virtual network switch     KEMLABNET     Inter(R) 82579LM Gigabit Net      Internal only     KEMLABHE     Private virtual switch     KGDal Network Settings     MACAdes Range     00-15-SD-F9-08-00 to 00-15-SD-F | ual Switch Manager for KEMLABHV01         Image:         Name:         KEMLABNET         Notes:         Image:         Connection type         What do you want to connect this virtual switch to?         Image:         Intel(R) 92579LM Gigabit Network Connection |
|                                                                                                    | Remove     SR-IOV can only be configured when the virtual switch with SR-IOV enabled cannot be converted to an internal or private switch.                                                                                                    |
| 1                                                                                                    | OK Cancel Apply                                                                                                    |

Note : Virtual switch manger does not let you set the trunk option on the interface

# Setting Interface to Trunk

To configure trunk : set native vlan id 0 from the PowerShell for VMNetwork adapter
 This will allow all VLANs as below

Set-VMNetworkAdapterVlan -VMName "9800-CL" -VMNetworkAdapterName "Network Adapter" -Trunk - AllowedVlanIdList "1-4000" -NativeVlanId 0

| os C:\Windows\sy                                                                 | stem32>    | get-vm       |                    |                                  |                                                                                      |            |  |  |
|----------------------------------------------------------------------------------|------------|--------------|--------------------|----------------------------------|--------------------------------------------------------------------------------------|------------|--|--|
| lame                                                                             | State      | CPUUsage(%)  | MemoryAssigned(M)  | Uptime                           | Status                                                                               | Version    |  |  |
| <br>J800-CL<br>Jyper-V-HA<br>inrought_put_tcp<br>relwc_h_v-1<br>PS C:\Windows\sy | Off<br>Off | 0<br>0<br>0  | 0<br>0             | 00:00:00<br>00:00:00<br>00:00:00 | Operating normally<br>Operating normally<br>Operating normally<br>Operating normally | 8.0<br>8.0 |  |  |
| lame                                                                             | IsManager  | mentOs VMNam | e SwitchName MacAd | dress Status I                   | PAddresses                                                                           |            |  |  |
|                                                                                  |            | 0800 (       |                    | DCBC017 {0k} {                   |                                                                                      |            |  |  |

# Вопросы?

© 2021 Cisco and/or its affiliates. All rights reserved. Cisco Public

# Private Cloud: VMware ESXi

#### **VMware Specifications**

Supported Hypervisor: VMware ESXi 6.0 Update 2 (minimum)

|                                                                       | Small (16.12+)         | Medium (16.12+)        | Large (16.12+)         |
|-----------------------------------------------------------------------|------------------------|------------------------|------------------------|
| Maximum Access Points                                                 | 1,000                  | 3,000                  | 6,000                  |
| Maximum Clients Support                                               | 10,000                 | 32,000                 | 64,000                 |
| Minimum Number of vCPUs                                               | 4                      | 6                      | 10                     |
| Required Memory (GB)                                                  | 8                      | 16                     | 32                     |
| Recommended Storage (GB)                                              | 16                     | 16                     | 16                     |
| Virtual NICs (vNIC) -<br>3 <sup>nd</sup> NIC is for High Availability | 2 / (3)                | 2 / (3)                | 2 / (3)                |
| vNIC driver                                                           | VMXNET3, E1000E, E1000 | VMXNET3, E1000E, E1000 | VMXNET3, E1000E, E1000 |
| Virtual bridge                                                        | vSwitch                | vSwitch                | vSwitch                |

#### **VMware Specifications**

Supported Hypervisor: VMware ESXi 6.0 Update 2 (minimum)

|                                        | Low Throughput<br>(IOS XE 16.12+) | High Throughput<br>(IOS XE 17.3+) |
|----------------------------------------|-----------------------------------|-----------------------------------|
| SR-IOV Support (VMware ESXi 6.5+)      | No                                | Yes                               |
| SR-IOV NIC Support (VMware ESXi 6.5+)  | No                                | Intel x710<br>Cisco Intel x710    |
| Max Throughput                         | 2.1 Gbps                          | 5 Gbps                            |
| VMware vMotion *                       | Yes                               | No                                |
| VMware Snapshot *                      | Yes                               | No                                |
| VMware Cloning from Snapshot           | No                                | No                                |
| VMware Distributed Resource Scheduling | Yes                               | No                                |
| VMware NIC Teaming                     | Yes                               | No                                |
| VMware Fault Tolerance                 | No                                | No                                |
| VMware Suspend & Resume                | No                                | No                                |
| VMware L2 LAG                          | Roadmap                           | Roadmap                           |

\* If using HA SSO, this may cause a failover.

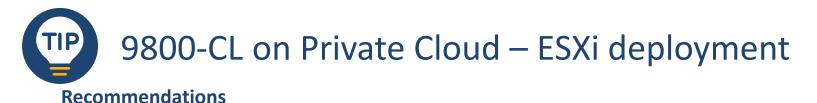

• Both Promiscuous and Forged Transmits need to be set to "Accept" on the <u>PortGroup</u> where 9800-CL is connected. This is needed both for both trunk and non-trunk connections:

| 🍰 trunk - Edit Settings |                      |        |   |
|-------------------------|----------------------|--------|---|
| General                 | Promiscuous mode:    | Accept | • |
| Advanced                | MAC address changes: | Reject | • |
| Security                | Forged transmits:    | Accept | • |
| Traffic shaping         | -                    |        |   |
| VLAN                    |                      |        |   |

- C9800-CL uses multiple MAC addresses on the same VM and VMware doesn't support MAC learning on the virtual switch, so the only solution is to... flood!
  - Promiscuous mode allows other MAC addresses other than the one of the vNIC to be delivered to the C9800 (so it's used for the incoming traffic);
  - Forged Transmit is used for the outgoing traffic
- Why does C9800-CL use multiple MACs? Multiple reasons: the WLC uses an SVI for Wireless management, it bridges client traffic (in centralized mode), it might use also other SVIs or loopback interface. All these use different MACs other than the one assigned to the vNIC of the VM.

#### 9800-CL on Private Cloud – ESXi deployment

What if you don't want to turn on Promiscuous and Forged Transmits on the vSwitch?

For single C9800-CL per server: dedicate a PortGroup with these security settings only to C9800. If any VLAN
is shared with other VMs, put the C9800 on a dedicated vSwitch (or Distributed vSwitch) and enable
Promiscuous or Forged only on that C9800 vSwitch

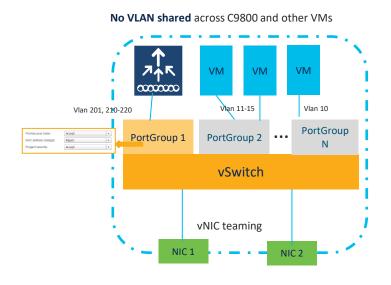

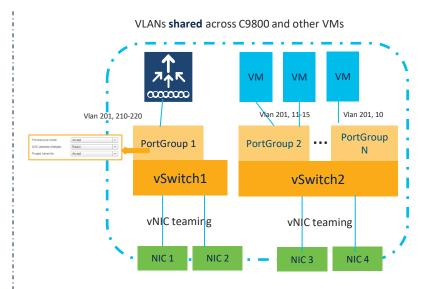

#### 9800-CL on Private Cloud – ESXi deployment

 Multiple C9800-CL per server: If deploying multiple C9800s on the same ESXi host and VLANs are shared (like the Management VLAN), leverage multiple physical uplinks and put each C9800 on its own vSwitch and PortGroup, each mapped to a different physical uplink. In this case traffic to/from different C9800-CL will be separated by the MAC learning capability of the physical uplink switch that the host is connected to

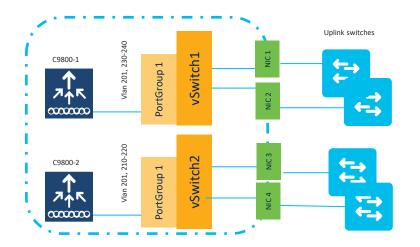

- The physical uplink switches perform MAC learning
- Traffic coming from C9800-1 on the common VLAN will only be forwarded to the vSwitch-1
- This traffic will not reach C9800-2 even if the VLAN is the same
- Uplink switches configuration depends on the vNIC teaming configuration

• The other option is to use different ESXi hosts all together

#### 9800-CL on Private Cloud - IMPORTANT UPDATES

#### ESXi Direct Host on 6.7 now supported

Home / VMware vSphere

#### Download VMware vSphere

| Select Version:   |                                        |              | Product Resources<br>View My Download History<br>Product Information<br>Documentation<br>vSphere Community |
|-------------------|----------------------------------------|--------------|----------------------------------------------------------------------------------------------------|
|                   |                                        |              | Support Resources                                                                                          |
|                   |                                        |              | 📩 Get Free Trial                                                                                           |
| Product Downloads | rivers & Tools Open Source Custom ISOs |              |                                                                                                    |
| Product           |                                        | Release Date |                                                                                                    |
| ✓ Essentials      |                                        |              |                                                                                                    |
| VMware vSphere    | Hypervisor (ESXi) 6.7U2                | 2019-04-11   | Go to Downloads                                                                                            |
| VMware vCenter    | Server 6.7U2                           | 2019-04-11   | Go to Downloads                                                                                            |

- Vmware has released the fix for .ova to be installed on ESXi Host 6.7
- It's a partial fix: it only works for small template
- Go to MyVMware download the offline bundle (update-fromesxi6.7-6.7\_update02.zip)
- <u>Here</u> is a link on how to install the patch

Do not deploy OVA files directly to VMware **ESXi 6.5.** We recommend that you use an OVF tool to deploy the OVA files.

#### 9800-CL on ESXi: Life Lessons

- Tagged traffic will not flow to 9800-CL unless Promiscuous Mode is enabled
- Check vNIC to Physical NIC mapping is correct
- If cloning, check that you aren't accidentally duplicating Mac addresses
- Check Memory usage ensure 9800-CL has enough allocated memory. It may hang or become unresponsive otherwise
- Map each interface to a <u>different</u> virtual network! Otherwise, you will introduce a network forwarding loop.

| Source Networks  | Destination Networks |  |
|------------------|----------------------|--|
| GigabitEthernet1 | VM Network           |  |
| GigabitEthernet2 | Trunk                |  |
| GigabitEthernet3 | VLAN50               |  |

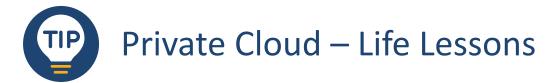

- Follow the requested compute requirements. Don't overcommit resources.
  - Hyper-Threading isn't supported.
  - CPUs ought to be dedicated, not shared.
- Don't exceed the client and throughput requirements of the platform/profile.
  - SR-IOV support for KVM and ESXi begins with IOS XE 17.3. Review deployment guide.
- Review the network configuration on the virtual host(s).
  - Physical Port Interface Speed & Redundancy
- Don't exceed TCAM resources on the upstream switch
- vMotion, DRS, Snapshots, and vNIC Teaming not supported when SR-IOV mode is enabled

Public Cloud Deployment Why a Wireless Controller in the Public Cloud?

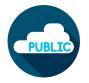

# **1** Exploit the advantages of the Public Cloud

# **2** Retain the customization and control of onPrem

© 2021 Cisco and/or its affiliates. All rights reserved. Cisco Public

# Advantages of C9800-CL in Public Cloud

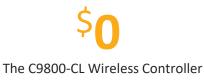

price

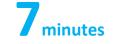

Time taken to deploy C9800-CL for AWS/GCP

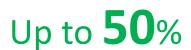

Cost Savings seen by a large enterprise by deploying C9800-CL for Private Cloud\*^ AWS GovCloud Host the Catalyst 9800 Series controller in AWS' FedRAMP

certified GovCloud

Agility - simple to deploy Scale based on network size **Global Footprint Cost Effective** 

#### Public Cloud Catalyst 9800 IaaS

#### Amazon Web Services & Google Cloud Platform Marketplaces

Managed VPN required

ISE and AD typically on Prem

FlexConnect Local Switching only

Bring Your Own AP License

Guest Anchor – not supported

N+1 High Availability only

Cisco DNA Center or Prime Infrastructure not supported

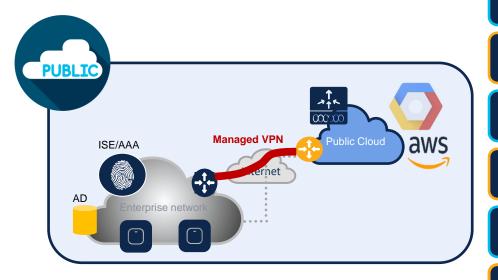

#### C9800-CL Public Cloud Profile Specs

| Parameters      | Small                                       | Medium                                      | Large                                       |
|-----------------|---------------------------------------------|---------------------------------------------|---------------------------------------------|
| vCPUs           | 4                                           | 6                                           | 10                                          |
| RAM (in GB)     | 8                                           | 16                                          | 32                                          |
| Disk (in GB)    | 16                                          | 16                                          | 16                                          |
| # of NIC        | 1                                           | 1                                           | 1                                           |
| AP Count        | 1,000                                       | 3,000                                       | 6,000                                       |
| Client Count    | 10,000                                      | 32,000                                      | 64,000                                      |
| Deployment Mode | Cisco FlexConnect<br>(Local Switching only) | Cisco FlexConnect<br>(Local Switching only) | Cisco FlexConnect<br>(Local Switching only) |
| Cloud Providers | AWS, GCP                                    | AWS, GCP                                    | AWS, GCP                                    |

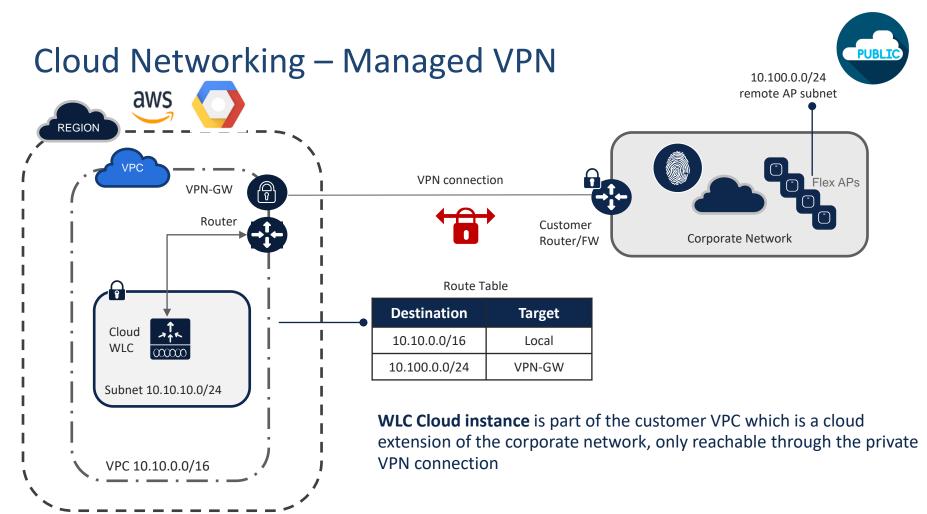

### Cisco Catalyst 9800 Wireless Cloud Controller

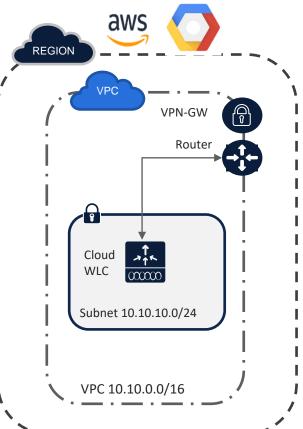

#### Important things to know:

- All interfaces in Public Cloud are Layer 3, there is no concept of trunk interfaces
- In Public Cloud IP allocations are done via DHCP
  - Customer can decide which IP to allocate to the controller but it's still via DHCP
- For Catalyst 9800 Cloud Wireless Controller in Public Cloud only one interface deployment is supported
  - Management and Wireless Management are same

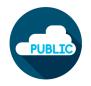

## Supported Authentication Modes

### Public Cloud – Authentication flow

FlexConnect Central auth – VPC with managed VPN

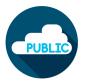

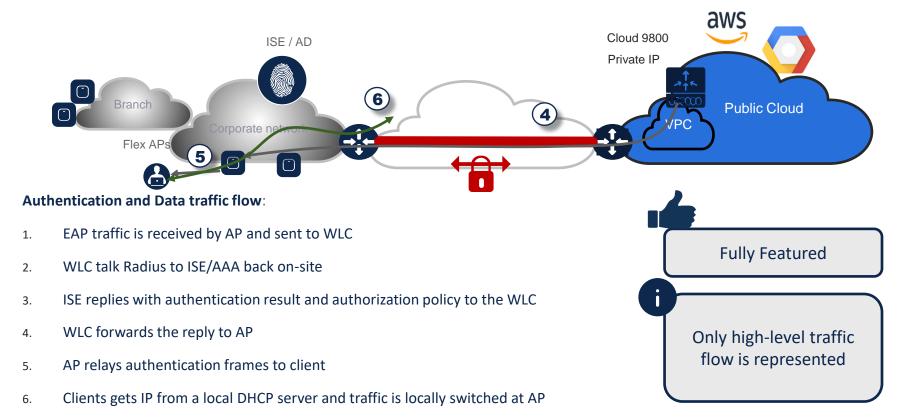

### Public Cloud – Authentication flow

FlexConnect Local Auth – VPC with managed VPN

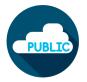

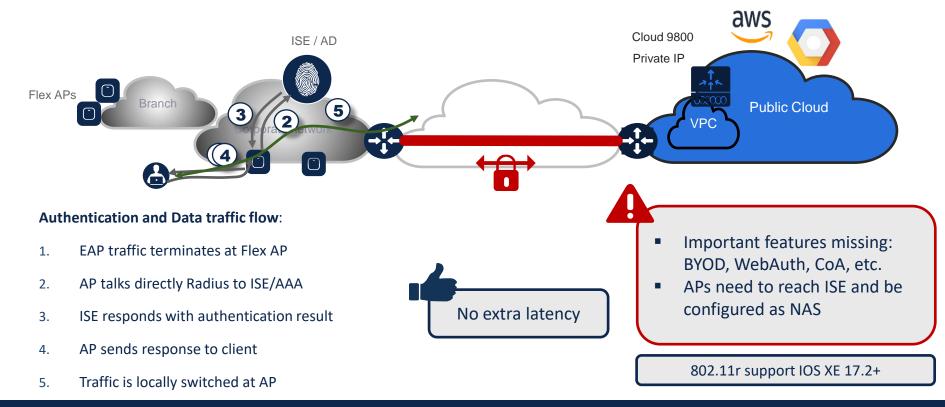

Flex Local Auth is supported only as fall back if AP loses communication with Cloud WLC

# Supported High Availability Modes & Software Updates

### Public Cloud – High Availability

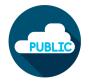

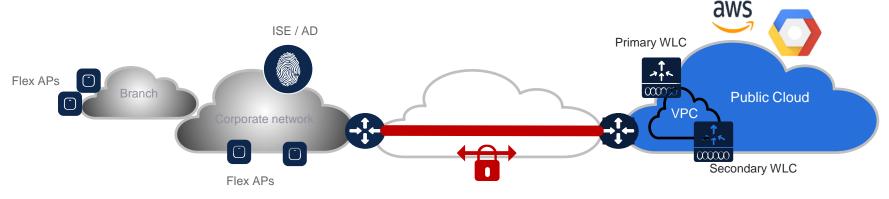

#### N+1 HA for WLC in the Cloud:

- Create a WLC instance in the same VPC but in a different subnet
- Associate this subnet to a different availability zone than Primary WLC
- Configure the AP with a Secondary controller

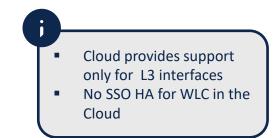

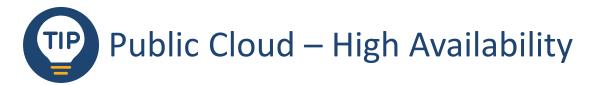

Best Practice - Configure the AP's Primary and Secondary Controller

| Edit AP          |            |                   |           |                 |
|------------------|------------|-------------------|-----------|-----------------|
| General          | Interfaces | High Availability | Inventory | Advanced        |
|                  |            | Name              | Manage    | ment IP Address |
| Primary Control  | ller       |                   |           |                 |
| Secondary Con    | troller    |                   |           |                 |
| Tertiary Control | ller       |                   |           |                 |
| AP failover prio | rity Low   | •                 |           |                 |

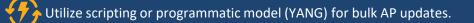

#### Software Upgrade – Option 1 Upgrade public cloud C9800 instance

Upgrade the software using the .bin file (Install Mode)

- Download the ".bin" image from CCO locally to a PC or to an FTP/TFTP server
- Go to Administration > Software Upgrade and select one of the available methods

| Q Search Menu Items | Software Upgrade  |                       |                        |     | Same procedure used for |
|---------------------|-------------------|-----------------------|------------------------|-----|-------------------------|
| Dashboard           | Device Mode       | INSTALL               |                        | •   | the appliance or VM     |
| Monitoring >        | Transport Type    | Desktop               |                        |     |                         |
| Configuration >     | File System       | TFTP<br>FTP<br>Device | Free Space: 5848.15 ME | E - |                         |
| () Administration > | Source File Path* | Desktop (HTTPS)       |                        | -   |                         |
| ℅ Troubleshooting   |                   | Lownload & Ins        | tall 📄 Save Cont       |     |                         |

#### Software Upgrade – Option 2 Migrate a public cloud C9800 instance

Create a new cloud instance and migrate the existing configuration

- Create a new instance (e.g. launching the instance from Marketplace); go through the WLC DAY 0 GUI on the new instance
- On the old/existing instance go to Administration > Backup & Restore and download the configuration that you want to migrate. Download it to PC or to a server.

| Q Search Menu Items                | Backup & Restore              |                 |                                                                             |
|------------------------------------|-------------------------------|-----------------|-----------------------------------------------------------------------------|
| 📻 Dashboard                        | Config File Management Reload |                 |                                                                             |
| Monitoring >                       | Сору                          | From D          |                                                                             |
| $\sim$ Configuration $\rightarrow$ | File Type                     | Configu         | <ul> <li>Choose "from device"</li> <li>File type "Configuration"</li> </ul> |
| () Administration →                | Transfer Mode                 | HTTP            | Transfer mode (FTP/TFTP/HTTP)                                               |
| ₩ Troubleshooting                  |                               | ✓ Download File |                                                                             |

#### 9800-CL on Public Cloud – Life Lessons

- No real console (read-only console output feasible)
- Cisco only support VPN based deployment: use either AWS VPN GW (easy but limited) or deploy your own (CSRv)
- Public cloud supports only Wireless Management on a L3 interface: IP configured on the GigabitEthernet interface. No VLANs and no "interface vlan" (SVI) in AWS/GCP.
- Features gap: AP sniffer mode, Hyperlocation, Multicast, and Client IPv6 are NOT supported with a Wireless Management L3 interface deployment (management IP assigned to a L3 physical or loopback interface)
- Same throughput considerations as per C9800-CL on Private Cloud

Key Takeaways

#### Catalyst 9800 Cloud – Guides

Cisco Catalyst 9800-CL Wireless Controller for Cloud Deployment Guide

• <u>https://www.cisco.com/c/en/us/products/collateral/wireless/catalyst-9800-cl-wireless-controller-cloud/nb-06-cat9800-cl-wirel-cloud-dep-guide-cte-en.html</u>

Cisco Catalyst 9800-CL Cloud Wireless Controller Installation Guide (Public & Private Cloud Options)

• <u>https://www.cisco.com/c/en/us/td/docs/wireless/controller/9800/9800-cloud/installation/b-c9800-cl-install-guide.html</u>

#### Public Cloud – Deployment Guides

Deployment guide for Cisco Catalyst 9800 Wireless Controller for Cloud on Amazon Web Services (AWS)

- <u>https://www.cisco.com/c/en/us/td/docs/wireless/controller/technotes/8-8/b\_cisco\_catalyst\_9800\_wireless\_controller\_aws.html</u>
- <u>https://youtu.be/kXPPeP3Ah3Y</u>

Deployment Guide for Cisco Catalyst 9800 Wireless Controller for Cloud on Google Cloud Platform

• <u>https://www.cisco.com/c/dam/en/us/td/docs/wireless/controller/9800/9800-</u> <u>cloud/deployment/c9800-cl-gcp-deployment-guide.pdf</u>

#### Learn More

cisco live!

Migration to the New Catalyst Wireless Stack, a practical guide!

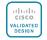

Campus LAN and WLAN Solution Design CVD

C9800 Release Notes

C9800 Configuration Guides

C9800 Technical References

<u>C9800 Configuration Examples</u> and Tech Notes

C9800 Command References

C9800 Deployment Best Practices

C9800 WLC Configuration Model

WLC Configuration Converter

WLC Compatibility Matrix

AireOS to IOS-XE Command Mapping

AireOS to Catalyst 9800 Wireless Controller Feature Comparison Matrix

Cisco WLAN YouTube Channel

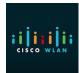

Thank you

ululu cisco